# **Django Flat Admin Documentation** *Release 0.0.2*

**Przemysław Pająk at EggForSale** 

September 05, 2016

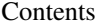

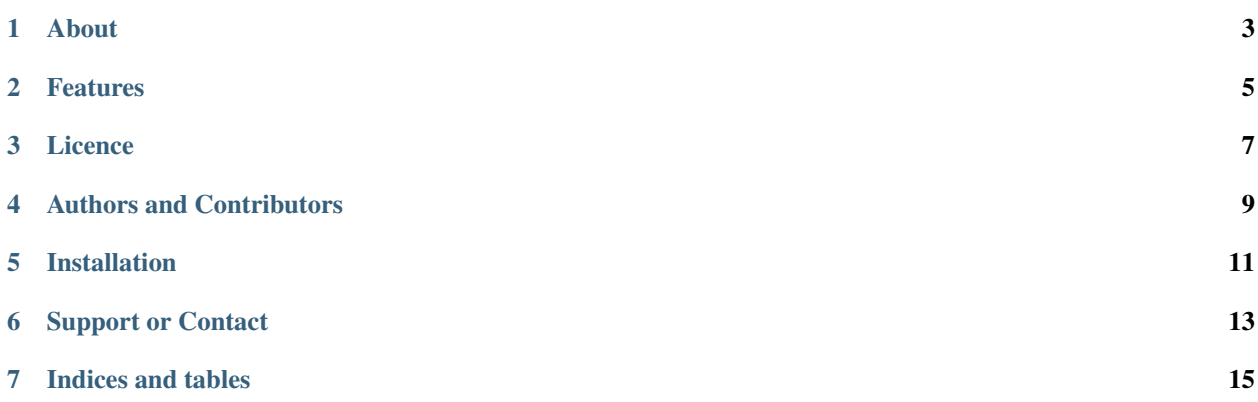

Django Flat Admin - modern flat theme for Django Framework admin interface.

## **About**

<span id="page-6-0"></span>Django Flat Admin is alternative admin/app theme for Django Framework admin app.

#### **Features**

- <span id="page-8-0"></span>• Modern flat and professional design
- Useful CSS/JS addons
- Based on Twitter Bootstrap
- Simple installation
- CKEditor for textareas

## **Licence**

<span id="page-10-0"></span>Django Flat Admin is licensed under Creative Commons Attribution-NonCommercial 3.0 license. Licence and pricing: <http://www.eggforsale.com>

- Non-commercial <http://www.eggforsale.com/product/django-flat-admin/2/>
- Single commercial project <http://www.eggforsale.com/product/django-flat-admin/3/>
- Unlimited commercial projects <http://www.eggforsale.com/product/django-flat-admin/4/>
- OEM integrator licence <http://www.eggforsale.com/product/django-flat-admin/5/>

## **Authors and Contributors**

<span id="page-12-0"></span>bespider (@bespider) for EggForSale (@eggforsale) created Django Flat Admin.

#### **Installation**

- <span id="page-14-0"></span>1. You can get Django Flat Admin from github
- 2. You will need to add the 'flat-admin' application to the INSTALLED\_APPS setting of your Django project settings.py file.:

```
INSTALLED_APPS = (
    ...
    'flat_admin',
    'django.contrib.admin',
)
```
3. You also need to add 'django.core.context\_processors.request' to TEMPLATE\_CONTEXT\_PROCESSORS setting in your Django project settings.py file.:

```
TEMPLATE_CONTEXT_PROCESSORS = (
    ...
    'django.core.context_processors.request',
    ...
)
```
# **Support or Contact**

<span id="page-16-0"></span>Having trouble with Django Flat Admin? Check out the detail page at <http://www.eggforsale.com> or contact [sup](mailto:support@eggforsale.com)[port@eggforsale.com](mailto:support@eggforsale.com) and we'll help you sort it out.

Contents:

**CHAPTER 7**

**Indices and tables**

<span id="page-18-0"></span>• genindex

• search